Q Search FAQs

GO

## Frequently Asked Questions

[ The Internet Archive | Search Tips | Prelinger Movies | The Wayback Machine | Audio | MS-DOS Emulation | Archive BitTorrents | Accounts Information | Navigation | Live Music Archive | Movies | Collections | Downloading Content | Law Enforcement Requests | The Internet Arcade | Uploading Content | Books and Texts | Item page management | Rights | Borrow from Lending Library | The Grateful Dead Collection | Report Item | Forums | SFLan | Archive-It | Equipment | Errors ]

#### Questions The Internet Archive

Does the Archive issue

grants?

Can I donate BitCoins?

Does the Archive issue grants?

No; although we promote the development of other Internet libraries through online discussion, colloquia, and other means, the Archive is not a grant-making organization.

What is the nonprofit status Can I donate BitCoins?

of the Internet Archive? From where does its funding come?

Yes, please do. Our BitCoin address is: 1Archive1n2C579dMsAu3iC6tWzuQJz8dN . Every bit helps.

How do I get assistance with research? How about book?

What is the nonprofit status of the Internet Archive? From where does its funding

research about a particular The Internet Archive is a 501(c)(3) nonprofit organization. It receives in-kind and financial donations from a variety of sources as well as you.

What statistics are available about use of Archive.org?

What's the significance of the Archive's collections?

How do I get assistance with research? How about research about a particular book?

The Internet Archive focuses on preservation and providing access to digital cultural artifacts. For assistance with research or appraisal, you are bound to find the information you seek elsewhere on the internet. You may wish to inquire about reference services provided by your local public library. Your area's college library may also support specialized reference librarian services. We encourage your support of your local library, and the essential services your library's professional staff can provide in person. Local libraries are still an irreplaceable resource!

What statistics are available about use of Archive.org?

What user stats do you keep and share?

The only users stats we track are the "views" of items on the site.

https://archive.org/about/faqs.php

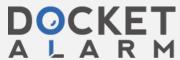

## Where are they?

For collections they are viewable in a chart form in the "About" tab on a collection page. These numbers represent views in all the items in that collection. These are updated daily. For items they are shown on the right side of the details page. These are updated daily. Search results pages also show the "views" to the left of the page title. These numbers may differ from those on item and collection pages because they are updated monthly rather than daily.

### What is a "view"?

A "view" used to be called a "download" on archive.org. How are "views" counted? archive.org calculates a view as: one action (read a book, download a file, watch a movie, etc.), per day, per IP Address. So, for each item page, using multiple files or accessing from multiple accounts in a single day will only count as one view.

## How often are they counted?

Item pages are updated daily so the current number would reflect the count through the previous day.

Collection counts shown in the graph on the "About" page are updated monthly.

#### Other Internet Archive stats links

Aggregated operational stats are viewable at https://archive.org/stats/

### What's the significance of the Archive's collections?

Societies have always placed importance on preserving their culture and heritage. But much early 20th-century media -- television and radio, for example -- was not saved. <u>The Library of Alexandria</u> -- an ancient center of learning containing a copy of every book in the world -- disappeared when it was burned to the ground.

On archive.org there is an "Advanced Search" link just below the search input field. For

searches done in the search field in the top black nav bar the "Advanced Search" link will

## Questions Search Tips

## Where is advanced search? Where is advanced search?

What search APIs are

<u>available</u>

Can I search by Creative
Commons license?

be present on the search results page just below the search input field.

What search APIs are available

How do I sort search

<u>results</u>

Information about how to use the various search APIs can be found at https://archive.org/help/aboutsearch.htm

<u>How do I search just within</u> Can I search by Creative Commons license?

a collection?

How can I use list view

instead of tile view?

Yes, you can. But it's a little complicated.

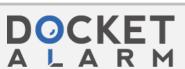

# What is indexed in the search engine?

Here's how to break it down. See the license types at <u>creative commons</u>. When you want to find all of the items assigned a certain license by an uploading party, you'll plug their abbreviation for it into this search query:

licenseurl:http\*abbreviation\*

So if you're looking for Attribution Non-commercial No Derivatives (by-nc-nd), you'd put this in the search box:

licenseurl:http\*by-nc-nd\*

If you want to use this in combination with other queries, like "I want by-nc-nd items about dogs" you'd do this:

licenseurl:http\*by-nc-nd\* AND dog.

The AND tells the search engine all the items returned should have that license AND they should contain the word dog. AND has to be in all caps.

Just to make it easier, here are the basic searches:

- Public Domain
- Attribution Non-commercial No Derivatives (by-nc-nd)
- Attribution Non-commercial Share Alike (by-nc-sa)
- Attribution Non-commercial (by-nc)
- Attribution No Derivatives (by-nd)
- Attribution Share Alike (by-sa)
- Attribution (by)

#### How do I sort search results

The "SORT BY" bar has options to allow you to control which results are displayed, in what order and what "view":

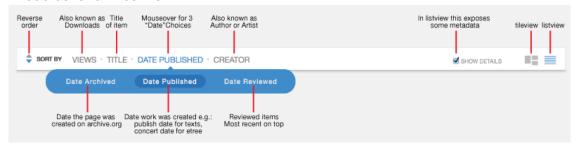

#### How do I search just within a collection?

On a collection page there will be a "Search this Collection" input field on the right side of the page. Enter a term there and hit your return/enter key. The results will be of items in that collection.

For advanced boolean search you can use "AND collection: [IDENTIFIER]" in your query.

#### How can I use list view instead of tile view?

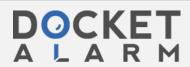

For most search results pages you can choose the view in the "Sort by" bar; Tile view (the icon with three rectangles) or List view (the icon with multiple lines.) Tile view is the default view.

## What is indexed in the search engine?

Only the metadata in an item page is indexed. So the search engine does not have the text of books, individual file metadata or embedded metadata.

## Questions

## How did you digitize the films?

Do I need to inform the Internet Archive and/or **Prelinger Archives when I** reuse these movies?

## How can I get access to stock footage from these films?

An article on re-coding **Prelinger Archive films to** SVCD so you can watch them on your DVD player.

Do I need to credit the **Internet Archive and Prelinger Archives when I** reuse these movies?

What parameters were used when making the Real Media files on the website?

Are there restrictions on the use of the Prelinger Films?

Can you point me to ephemeral films?

## **Prelinger Movies**

## How did you digitize the films?

The Prelinger Archives films are held in original film form (35mm, 16mm, 8mm, Super 8mm, and various obsolete formats like 28mm and 9.5mm). Films were first transferred to Betacam SP videotape, a widely used analog broadcast video standard, on telecine machines manufactured by Rank Cintel or Bosch. The film-to-tape transfer process is not a real-time process: It requires inspection of the film, repair of any physical damage, and supervision by a skilled operator who manipulates color, contrast, speed, and video controls.

The videotape masters created in the film-to-tape transfer suite were digitized in 2001-2003 at Prelinger Archives in New York City using an encoding workstation built by Rod Hewitt. The workstation is a 550 MHz PC with a FutureTel NS320 MPEG encoder card. Custom software, also written by Rod Hewitt, drove the Betacam SP playback deck and managed the encoding process. The files were uploaded to hard disk through the courtesy of Flycode, Inc.

More recently, Prelinger films have been digitized and uploaded by Skip Elsheimer at AV Geeks. We are also digitizing home movies and other materials on Internet Archive's ScanStation scanner.

The files were encoded at constant bitrates ranging from 2.75 Mbps to 3.5 Mbps. Most were encoded at 480 x 480 pixels (2/3 D1) or 368 x 480 (roughly 1/2 D1). The encoder drops horizontal pixels during the digitizing process, which during decoding are interpolated by the decoder to produce a 720 x 480 picture. (Rod Hewitt's site Coolstf shows examples of an image before and after this process.) Picture quality is equal to or better than most direct broadcast satellite television. Audio was encoded at MPEG-1 Level 2, generally at 112 kbps. Both the MPEG-2 and MPEG-4 movies have mono audio tracks.

To convert the MPEG-2 video to MPEG-4, we used a program called FlasK MPEG. This is resources on the history of an MPEG-1/2 to AVI conversion tool that reads the source MPEG-2 and outputs an AVI file containing the video in MPEG-4 format and audio in uncompressed PCM format. We then use a program called Virtual Dub that recompresses the audio using the MPEG-1 Level 3 (MP3) format. This process is automated by the software that runs the system.

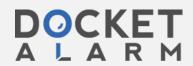

Why are there very few post-1964 movies in the Prelinger collection?

For more information...

## Do I need to inform the Internet Archive and/or Prelinger Archives when I reuse these movies?

No. However, we would very much like to know how you have used this material, and we'd be thrilled to see what you've made with it. This may well help us improve this site. Please consider sending us a copy of your production (postal mail only), and let us know whether we can call attention to it on the site. Our address is:

Rick Prelinger
PO Box 590622
San Francisco, CA 94159
United States

## How can I get access to stock footage from these films?

Access to the movies stored on this site in videotape or film form is available to commercial users through <u>Getty Images</u>, representing Prelinger Archives for stock footage sales. Please contact Getty Images directly:

## **Getty Images**

Please visit us at <a href="www.prelinger.com/prelarch.html">www.prelinger.com/prelarch.html</a> for more information on access to these and similar films. Prelinger Archives regrets that it cannot generally provide access to movies stored on this Web site in other ways than through the site itself. We recognize that circumstances may arise when such access should be granted, and we welcome email requests. Please address them to <a href="Rick Prelinger">Rick Prelinger</a>.

The Internet Archive does not provide access to these films other than through this site.

An article on re-coding Prelinger Archive films to SVCD so you can watch them on your DVD player.

See archived version of www.moviebone.com/

## Do I need to credit the Internet Archive and Prelinger Archives when I reuse these movies?

We ask that you credit us as a source of archival material, in order to help make others aware of this site. We suggest the following forms of credit:

Archival footage supplied by Internet Archive (at archive.org) in association with Prelinger Archives

or

Archival footage supplied by Internet Archive (at archive.org)

or

"Archival footage supplied by archive.org"

What parameters were used when making the Real Media files on the website?

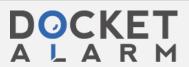

# DOCKET

# Explore Litigation Insights

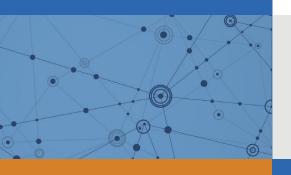

Docket Alarm provides insights to develop a more informed litigation strategy and the peace of mind of knowing you're on top of things.

## **Real-Time Litigation Alerts**

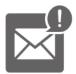

Keep your litigation team up-to-date with **real-time** alerts and advanced team management tools built for the enterprise, all while greatly reducing PACER spend.

Our comprehensive service means we can handle Federal, State, and Administrative courts across the country.

## **Advanced Docket Research**

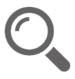

With over 230 million records, Docket Alarm's cloud-native docket research platform finds what other services can't. Coverage includes Federal, State, plus PTAB, TTAB, ITC and NLRB decisions, all in one place.

Identify arguments that have been successful in the past with full text, pinpoint searching. Link to case law cited within any court document via Fastcase.

## **Analytics At Your Fingertips**

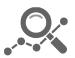

Learn what happened the last time a particular judge, opposing counsel or company faced cases similar to yours.

Advanced out-of-the-box PTAB and TTAB analytics are always at your fingertips.

## API

Docket Alarm offers a powerful API (application programming interface) to developers that want to integrate case filings into their apps.

#### **LAW FIRMS**

Build custom dashboards for your attorneys and clients with live data direct from the court.

Automate many repetitive legal tasks like conflict checks, document management, and marketing.

#### **FINANCIAL INSTITUTIONS**

Litigation and bankruptcy checks for companies and debtors.

## **E-DISCOVERY AND LEGAL VENDORS**

Sync your system to PACER to automate legal marketing.

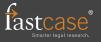